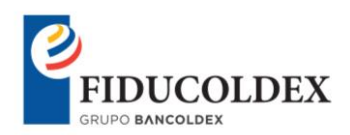

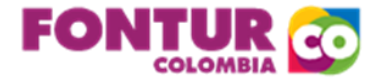

Bogotá, julio 03 de 2020

Señores **RESERVA ONE LOVE SAS**

contabilidad@santuario.one

Asunto: Respuesta Contacto No. 62922

Respetados Señores:

En atención a su correo, en el cual adjunta un documento con las razones por las cuales no efectuó pagos en el año 2019, de manera atenta le informo lo siguiente:

Al verificar en la página del RUES, para efectos de corroborar la cancelación de las obligaciones de su establecimiento con respecto de la Contribución Parafiscal para la Promoción del Turismo, y lo manifestado en el DCP-21124-20, son las correctas, toda vez que, la fecha de cancelación de la actividad del establecimiento se realizó el 21 de febrero de 2020, como lo refleja la imagen.

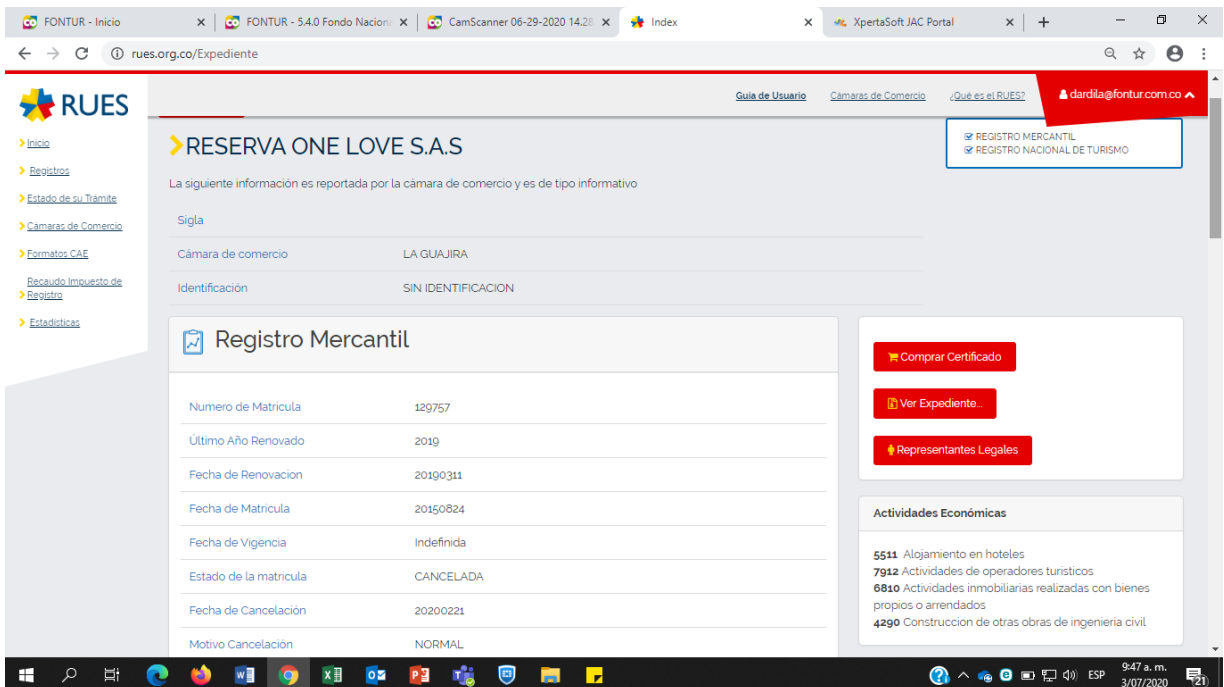

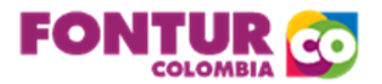

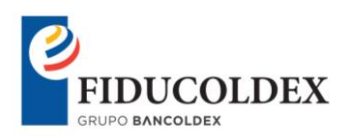

Es de aclarar que la imagen que adjunta, hace referencia a la cancelación del RNT y no al de matrícula mercantil. Para la obligación y pago de Contribución Parafiscal para la promoción del turismo, nace desde la fecha del registro de matrícula mercantil y no desde la fecha del registro nacional de turismo.

Por otra parte, en cuanto a lo que manifiesta de haber cancelado el contrato a principios del año 2019, de manera atenta le informo que, esta situación no es una razón de fuerza para impedir el efecto tributario, por lo tanto, deberá realizar los pagos requeridos.

Ahora bien, para realizar la liquidación de la contribución parafiscal de tener presente lo siguiente:

Ingresar a la página web, www.fontur.com.co – "Liquidación y pagos en línea", debe iniciar sesión con su nombre de usuario que es NIT sin digito de verificación, sin puntos y sin comas y la contraseña que le haya asignado o mismo.

## **Primer paso, (solo se hace una única vez):**

Diríjase a la opción de Establecimientos y haga clic en insertar en código, una vez allí, digitará EST1 y seguido, diligenciara toda la información que el sistema le solicita; en estado digita A (que corresponde a activo) en fecha de inicio relacione la fecha que su establecimiento empezó a funcionar, es decir, a partir de la fecha de la matricula ante Cámara de Comercio de su actividad "8230 Organización de convenciones y eventos comerciales y no la del registro nacional de turismo; por otra parte si tiene más de un establecimiento, debe a realizar el mismo procedimiento, EST2… EST3…

## **Segundo paso (se debe hacer cada Trimestre):**

Después de haber registrado el establecimiento puede proceder a realizar las liquidaciones; debe dirigirse a la opción que dice liquidaciones, posteriormente nueva liquidación, allí, relacione el año y trimestre que va a liquidar; en "grupo" deja en blanco y consultar.

Observará una nueva ventana, en la cual tiene una opción de insertar, digite la descripción relacionada con el pago del trimestre como, por ejemplo: Trimestre 2 año 2019; posteriormente, debe seleccionar nuevamente el año y el trimestre que está liquidando y la fecha que va a realizar el pago. El sistema le solicitará que digite los ingresos de su establecimiento y a continuación haga clic en aceptar.

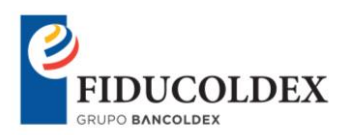

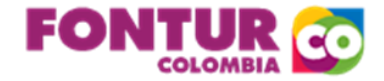

## **Tercer paso (se debe hacer cada Trimestre):**

Después de haber digitado los ingresos, diríjase a la opción que dice "consultar liquidación", seleccione el año y trimestre que líquido, haga clic en el botón que dice consultar. A continuación, verá reflejada la liquidación creada; en la parte superior izquierda visualizará dos opciones de pago; 1. La primera, pagar por banco, el cual le generará el formulario de liquidación privada con el código de barras, la que posteriormente deberá imprimir a laser, para que esta sea leída por el lector del banco y 2. La opción, es pagar por PSE, es decir, realizar el pago en línea.

Adicionalmente le informo que, bajo el marco de la emergencia sanitaria por causa del Coronavirus COVID-19, el Gobierno Nacional mediante Decreto 457 de 2020 ordenó el aislamiento preventivo obligatorio a partir de las cero horas (00:00 a.m.) del día 25 de marzo de 2020, hasta las cero horas (00:00 a.m.) del día 13 de abril de 2020 con el fin de garantizar el derecho a la vida, a la salud en conexidad con la vida y la supervivencia.

Posteriormente, la medida de aislamiento preventivo obligatorio fue extendida mediante el Decreto 749 de 2020 hasta las cero horas (00:00 a.m.) del día 1 de junio de 2020.

Teniendo en cuenta lo anterior, esta Dirección de Contribución Parafiscal recibirá aquellas liquidaciones privadas cuyo valor a pagar sea CERO, sin la presentación ante la entidad bancaria, siempre que las mismas se alleguen debidamente suscritas por el aportante, y contador o revisor fiscal, según el caso.